UDK 621.979:681.5.017:621.981:621.9.06-52

# **IZRADA STALKA UPRAVLJAČKE PLOČE ZA TRUMPF PREŠE PRIMJENOM OBLIKOVANJA DEFORMIRANJEM CONTROLL BOARD STAND FOR TRUMPF PRESSES MANUFACTURING BY METAL FORMING APLICATION**

# **Nenad PAULETIĆ – Branimir BARIŠIĆ – Marko KRŠULJA**

*Sažetak: U radu je prikazana upotreba različitih programa za proizvodnju stalka upravljačke ploče koja služi za upravljanje Trumpf prešama. Prikazan pristup koristi različite programe za: procjenu deformacijske energije, svrhe pripremnog oblikovanja lima i stvaranje NC programa. Različite tehnologije oblikovanja ispitane su da bi se dobili najprikladniji dijelovi stalka upravljačke ploče. Kao materijal za proizvodnju korišten je čelik USt 13 (DIN 1623 T1) tj. DC 01( EN 10130 -hladnovaljani čelični lim i trake za hladno oblikovanje). Koeficijent trenja koji se pojavljuje u istraživanju i krivulja tečenja materijala ( u obliku potencijske relacije kao Hollomon-Ludwikov zakon) utvrđeni su eksperimentalno.* 

#### **Ključne riječi**: - oblikovanje lima

- kontrolna ploča za Trumpf preše
- numerička simulacija

*Summary: This paper presents different software programs used in the production of a control board stand used to drive the Trumpf press. The presented approach uses different software programs for: strain energy evaluation, sheet metal preparation purposes, and the creation of NC programs. Different forming technologies were investigated in order to obtain*  the most appropriate control board stand parts. USt 13 (DIN 1623 T1) steel, i.e. DC 01 (EN 10130 –Cold Rolled Steel Sheet *and Strip for Cold Forming) was used as the production material. The friction coefficient appearing in this research and the material flow curve (in the form of a power relationship expressed as the Hollomon-Ludwik's law) have been determined experimentally.* 

- **Keywords:** sheet metal forming
	- control board for Trumpf presses
	- numerical simulation

#### **1. UVOD**

Mnogobrojni zahtjevi za poboljšanom i ekonomičnijom proizvodnjom vodili su do razvoja visokosofticiranih računalnih tehnika. Kod izrade složenog stalka upravljačke ploče koja služi za upravljanje Trumph prešama numeričke simulacije mogu se koristiti za ocjenu ovisnosti deformacijske energije o promjeni njezina oblika. Niz različitih tehnologija oblikovanja deformiranjem mora biti ispitan da bi se dobio najprihvatljiviji proces oblikovanja deformiranjem. Na taj način uštede u potrošnji energije prilikom oblikovanja deformiranja mogu se postići u prvoj fazi tj. prije postavljanja procesnih parametara. Također, na isti način postižu se uštede u materijalu i vremenu procesa obrade.

Stalak upravljačke ploče (prikazan na slici 1) sklop je od četiriju dijelova (samo ploča bez sklopki). Ti dijelovi su: kontrola pozicija 1, poklopac pozicija 2, postolje pozicija 3, dno pozicija 4.

Kontrola upravljačke ploče (poz.1) glavni je dio ploče.

#### **1. INTRODUCTION**

Numerous demands for more improved and economic production have led to the development of highly sophisticated computer techniques. In the manufacturing of the complex control board stand that serves for controlling Trumpf presses, numerical simulation can be used to assess the dependency of strain energy on the change of its shape. A number of different forming technologies must be investigated in order to obtain the most appropriate forming process. In this way, energy consumption savings in forming can be made in the first stage, i.e. before the process parameters are set. In this same way, material savings and processing time savings are obtained.

The control board stand (presented in Figure 1) is an assembly of four parts (only the plate without the buttons). These parts are: control position 1, cover position 2, base position 3, and the bottom position 4. Control of control board (pos. 1) is the main part of the plate. All of the buttons used for manipulating the Na njega se instaliraju sve sklopke koje služe za upravljanje strojem. Upravljačka ploča montira se na postolje. Postolje je nosivi stup upravljačke ploče. Kroz njega idu razni kablovi, te se na njega još montiraju i poklopac i kontrola. Poklopac dolazi kao stražnji dio postolja. On zatvara kablove koji prolaze kroz postolje te ih tako štiti od oštećenja. Poklopac se pričvršćuje vijcima radi lakšeg skidanja u slučaju popravaka kablova. Dno je temelj i na njega se vezuju svi ostali dijelovi, a ono samo pričvršćuje se vijcima za pod radionice i time osigurava stabilnost cijele upravljačke ploče.

machine are installed on it. It is positioned on the base. The base is the pillar of the control panel. Through it are assembled various cables, and the cover and controls are also mounted on it. The cover comes as the back of the base. It encloses the cables that go through the base and in this way it protects them from damage. The cover is assembled with screws for easy removal in case of required cable repair. The bottom is a composed of a foundation on which all other parts are assembled, and it is assembled with screws for the factory floor that assures the stability of the whole control panel.

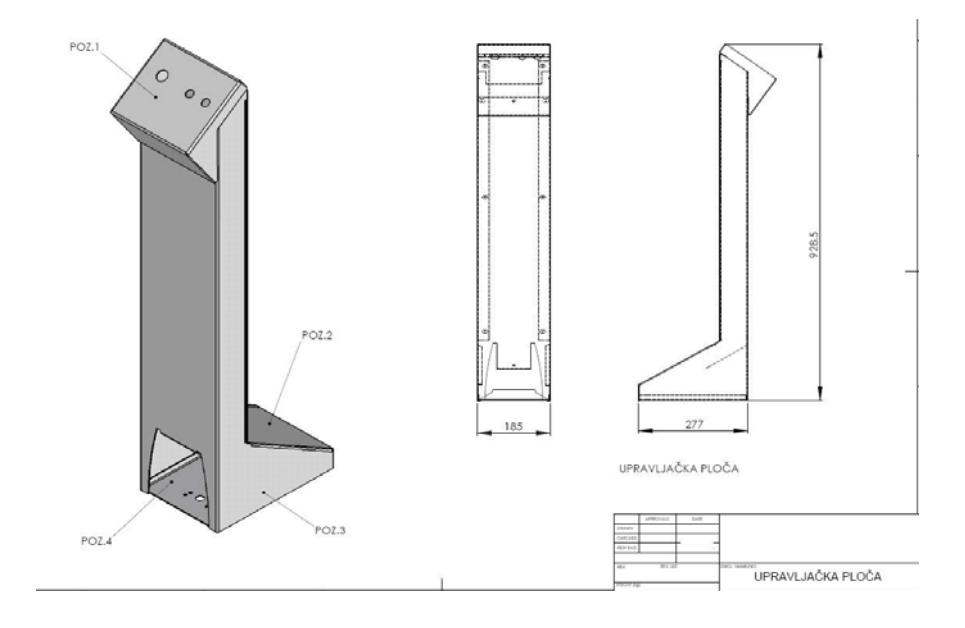

*Slika 1. Prikaz elemenata sklopa stalka upravljačke ploče Figure 1. Outline of control board stand assembly* 

### **2. MATERIJAL**

Eksperimentalno istraživanje materijala USt 13 (DIN 1623 T1) odnosno DC 01 (EN 10130) tj. njegove krivulje tečenja izvedeno je pomoću kidalice Amsler opremljene: optičkim mjernim sistemom, mjernim pretvornikom, PCI (sistemom za obradu podataka podržanim Lab View programom za Windows). Kidalica koristi 3 CCD kamere, koje dozvoljavaju sustavu nadzirati istodobno radne i mjerne uvijete tijekom svakog mjerenja. To osigurava da je tisuće mjernih točaka uvijek točno i pouzdano. Na taj način eksperimentalno je dobivena krivulja tečenja u obliku Hollomon-Ludwikova zakona [1] kao:

### **2. MATERIAL**

The experimental investigations of the material USt 13 (DIN 1623 T1), or DC 01 (EN 10130), i.e. its flow curve, have been performed by means of an Amsler tensile testing machine equipped with: optical measuring system, measuring converter, and PCI (data processing system supported with Lab View software for Windows). The tensile testing machine uses 3 CCD cameras, which allow the system to monitor both the operating conditions and the measuring conditions simultaneously during each measurement. This ensures that the thousands of measured points are always exact and reliable. In this way the experimentally achieved flow curve in the form of Hollomon-Ludwik′s power law [1] has been obtained as:

$$
\sigma_f = C \cdot \varphi^n = 381.6 \cdot \varphi^{0,113},\tag{1}
$$

gdje je: <sup>σ</sup> *<sup>f</sup> -* naprezanje plastičnog tečenja, *C* – koeficijent čvrstoće, *n* - eksponent deformacijskog očvršćenja, <sup>ϕ</sup> - logaritamski stupanj deformiranja.

where:  $\sigma_f$ - true stress,  $C$  – strength coefficient,  $n$ strain hardening exponent,  $\varphi$  - true strain.

As the finite element analysis of the forming processes

Kako su za konačnu elementnu analizu procesa oblikovanja deformiranjem potrebni točni podaci o koeficijentu trenja koji utječe na tečenje materijala tijekom simulacije, vrijednosti koeficijenta trenja i njihov utjecaj na površinu materijala utvrđeni su eksperimantalno pomoću tribometra Top 3.

# **3. NUMERIČKA ANALIZA PROGRAMOM** *ABAQUS*

Numerička analiza različitih tehnologija oblikovanja, za dobivanje najprihvatljivijih dijelova stalka upravljačke ploče, pomoću metode konačnih elemenata izvedena je upotrebom programa *Abaqus* 6.4-1 [2]. Izrada dijelova stalka upravljačke ploče, u ovoj analizi, učinjena je pomoću modula *Abaqus* /CAE koji ima ulogu preprocesora i postprocesora. Nakon toga, ulazni fajlovi dijelova stalka upravljačke ploče proslijeđeni su u modul *Abaqus /Explicit* na analizu. Taj dio *Abaqusa* ima ulogu rješavača. Konačno, različiti oblici dijelova i njihovi računalni rezultati analizirani su pomoću modula *Abaqus* /CAE. Vizualizacijski modul korišten je za gledanje. Dijelovi upravljačke ploče modelirani su kao elastični i anizotropni plastični dio korištenjem Hollomon-Ludwikova potencijskog zakona. Pomoću potprograma za određivanje ukupnog opterećenja na dijelovima kontrolne ploče konstruirana je krivulja deformacijske energije. Korištenjem numeričke integracije izračunana je deformacijska energija (*W*). Tako su dobiveni rezultati deformacijske energije različitih oblika dijelova upravljačke ploče. *Abaqusova* relacija za određivanje deformacijske energije (*W*) je [2]:

needs the exact data of the friction coefficient influencing the material flow during simulation, the friction coefficient values and their influence on the material surface have been experimentally determined by means of a tribometer Top 3.

# **3. NUMERICAL ANALYSIS BY** *ABAQUS* **SOFTWARE**

The numerical analysis of different forming technologies, in order to obtain the most appropriate control board stand parts, was performed by using Abaqus 6.4-1. software by means of the finite element method [2]. The creation of the control board stand parts, in this analysis, was made by means of *Abaqus* /CAE, which played the role of pre- and post-processor. Afterwards, the input files of control board stand parts are entered into *Abaqus /Explicit* for analysis. This part of *Abaqus* plays the role of solver. Finally, different parts shapes and their computational results were analyzed by means of *Abaqus* /CAE. The visualization module is used as a viewer. Control board parts have been modeled as an elastic and anisotropic plastic part by using the Hollomon-Ludwiks power law. By means of a subprogram for determining the total load placed on the control board parts, a strain energy curve has been constructed. By using numerical integration, the strain energy (*W*) is calculated. Thus, the results of the strain energy of different control board parts shapes were obtained. The Abaqus relationship for the determination of strain energy (*W*) is [2]:

$$
W = \frac{1+\nu}{3\cdot E} \cdot q^2 + \frac{3}{2} \cdot \frac{1-2\cdot \nu}{E} p^2 + \frac{n}{n+1} \frac{\alpha}{E \cdot k_{f0}^{n-1}} q^{n+1}
$$
 (2)

gdje je: *q -* Misesovo ekvivalentno naprezanje,

- *p*  ekvivalentno hidrostatsko naprezanje,
- ν Poissonov omjer,
- $\varphi$  logaritamska deformacija,
- $\alpha$  ofset-naprezanja kada je  $\sigma = k_{f0}$ .

# **4. PRIPREMA OBLIKOVANJA DEFORMIRANJEM PROGRAMOM** *SOLIDWORKS*

U tehnologiji oblikovanja deformiranja lima najvažnija alatna traka *SolidWorksa* je *Sheet Metal*. Ona omogućava oblikovanje limova. Limove možemo savijati, dodavati im i oduzimati dijelove, oblikovati rupe, zaobliti rubove, odnosno sve što je potrebno da se modelira obradak prema potrebama.

Dozvoljeno produljenje (slika 2 i slika 3) izraz je za količinu odnosno duljinu materijala koju treba dodati kako bi se nakon savijanja dobile željene dimenzije. Prilikom savijanja unutarnji dio je opterećen na tlak, a vanjski na vlak. Između tih dvaju dijelova nalazi se where: *q -* the Mises equivalent stress,

*p* - the equivalent hydrostatic stress,

- ν Poisson's ratio,
- $\varphi$  true strain,
- $\alpha$  yield offset in the sense when  $\sigma = k_{f0}$ .

# **4. PREPARATION FOR FORMING WITH**  *SOLIDWORKS* **SOFTWARE**

In the technology of shaping metal sheet, the most important tool palette of *Solidworks* is *Sheet Metal*. It facilitates the formation of sheet metals. Sheet metals can be bent, prolonged or reduced, formed with holes, given added radius to the edges, basically everything that is needed to model the workpiece as necessary.

Bend allowance (Figure 2 and Figure 3) is a term for the amount or the length of material that needs to be added in order to gain the desired dimensions after bending. During bending, the inner part is the part that is overloaded on pressure, and the outer on tensile strain. Between these two parts there is a neutral line that is not neutralna linija koja nije opterećena i ne mijenja svoju duljinu. Radi tog svojstva koristimo je pri izračunu duljine koju dodajemo kod savijanja, odnosno njezina duljina predstavlja duljinu koju tražimo. Položaj neutralne osi ovisi o uvjetima savijanja i izražava se kao K-faktor.

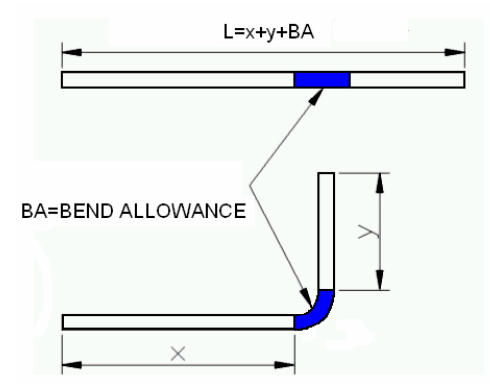

*Slika 2. Prikaz izračuna dodatka savijanja Figure 2. Example of bend allowance calculation* 

Prilikom modeliranja važno je definirati pravilne odnose između dodirnih točaka rubova obratka. Razmak na rubovima je velik, što pri izradi tog dijela postupkom zavarivanja može praviti probleme. *SolidWorks* sadrži funkcije koje omogućavaju uočavanje takvih pogrešaka i njihovo ispravljanje (slika 4 i slika 5).

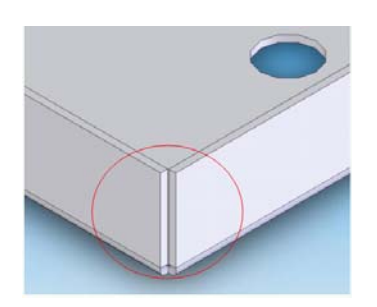

*Slika 4. Primjer dodirnih točaka rubova metala prikazuje pravilan razmak* 

*Figure 4. Example of touching points of metal shows correct distance* 

Pomoću odabiranja funkcije *Base Flange* profil u prednjoj ravnini izvodi se pomoću upotrebe jednostavnih alata za skiciranje i dimenzioniranje. U funkciji *Base Flange* 3D-komponenta zahtijeva definiranje – kako bi se to napravilo tablica s radijusima savijanja ubacuje se na način da *SolidWorks* može izvlačiti korekcijske faktore iz nje. Sva savijanja automatski će biti riješena zadanim radijusom; to predstavlja dokaz o brzini pristupa (samo polovica oblika izrađuje se kako bi se skratilo vrijeme korištenjem funkcije *Mirror*).

Stranice lima razvijaju se s funkcijom *Edge Flange*; koja je u mnogo pogleda slična funkciji *Base Flange*. Za overloaded and that doesn't change its length. Because of this quality, we use it for calculating the length that is added during bending, and its length represents the length that we are searching for. The position of the neutral axes depend on the conditions of bending, and it is expressed as the K- factor.

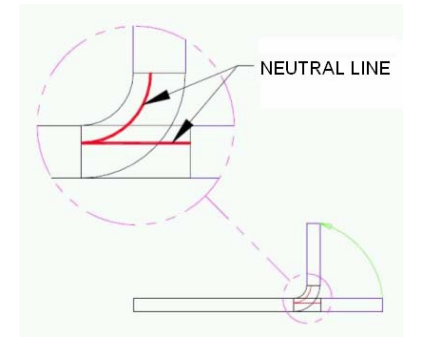

*Slika 3. Prikaz neutralne linije Figure 3. Example of neutral line* 

During the process of modeling, it is important to define the correct relationships between the touching points of the workpiece. The distance on the edges is great, which would create some problems during the creation of this part by welding. *SolidWorks* contains functions that facilitate both the recognition of such errors and their correction (Figure 4 and Figure 5).

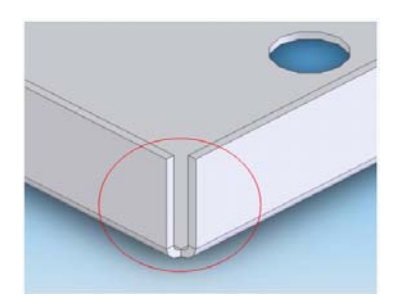

*Slika 5. Primjer dodirnih točaka rubova metala prikazuje pogrešku* 

*Figure 5. Example of touching points of metal shows the mistake*

By selecting the function *Base Flange*, a profile in the plane front will be made by the use of simple tools for sketching and dimensioning. In the *Base Flange* function, the 3D component requires defining, and in order to do so a table with bending radii is inserted so that *SolidWorks* can draw the correction factors from it. All bending will automatically be solved with the given radii; this provides further proof of the quickness of this approach (only half of the shape is done in order to cut time by using the *Mirror* function). Side flanks are developed with the *Edge Flange* function; which is in many ways similar to the *Base Flange* function. For the crtane skice savijenog ruba radijusi se odabiru iz tablice savijanja i rub se završava (slika 6).

Potrebno opuštanje na mjestima kontakta, tj. ulaz jednog dijela u drugi izvode se s klasičnom funkcijom materijala *Extrude/Remove*. Daljnja savijanja izvode se naprednom funkcijom *Miter Flange*.

Još jedna od korištenih funkcija je *Hem* – njome se mogu definirati završeci na metalnome limu, u različitim oblicima: u primjeru je bio upotrijebljen oblik *Tear drop*. Sada kada je model napravljen jednostavno je napraviti razvijeni oblik naredbom *Unsupress Flat Pattern*, te se kao takav sačuva u IGES formatu koji je spreman za prijenos na ToPs [3].

# **4. PROGRAM** *TOPS* **I ZAVRŠNA IZRADA**

Nakon što je model prenesen u CAD-formu (2D) definiraju se putanje, alati i ostali parametri te se nakon toga dobiva NC program koji je namijenjen stroju.

Izrada NC programa izvedena je pomoću programa *ToPs*. *ToPs* automatski prepoznaje konturu našeg modela te ga jednostavno prebacuje iz 3D u 2D formu olakšavajući nam tako rad.

Prednosti korištenja *ToPs*-a [4]:

- 1. *ToPs* generira brze, procesno sigurne NC programe putem obradne optimizacije,
- 2. Akceleracijski potencijal osi uzet je u obzir tijekom generiranja NC koda, pri čemu se kontrolama osi s većim brzinama uvijek daje prednost,
- 3. Logička i djelotvorna upotreba alata skraćuje put alata i smanjuje vrijeme izmjene alata,
- 4. Automatska redukcija puta na limu jamči brze NC programe,
- 5. Komponente automatizacije programirane su djelotvorno i sa sigurnošću procesa,
- 6. Jednostavno izloženo korisničko sučelje,
- 7. Operacijske sekvence razumljive same po sebi *ToPs* nas vodi cijelim putom od generiranja crteža do završenog NC programa.

Integrirana baza podataka sadržava sve važne podatke kao npr. osvježene podatke o alatima, tehnološke tablice za probijanje. Lako se izvode promjene u konstrukciji dijelova koji su već programirani. Preostaje još samo ponovno procesirati dijelove ili limove koji su već bili programirani. *ToPs* također uključuje integriranu bazu dijelova za brzu, i strukturiranu administraciju dijelova.

#### **4. 1. Probijanje**

Stroj na kojemu se izrađuje stalak upravljačke ploče jest

drawn sketch of the bended edge, the radii are selected from the bending table and the edge is finished (Figure 6). The necessary loosening at the points of contact, i.e. the entering of one part into another, is done with the classical *Extrude/Remove* material functions. Further bendings are done with the advanced *Miter Flange*  function.

Another function used is *Hem*, and with it we can define endings on the sheet metal, in various shapes, and in the example the *Tear drop* shape was used. Now that the model has been made, it is very easy to make a developed shape with the order *Unsupress Flat Pattern*, and as such to save it in the IGES format that is ready for transport to ToPs [3].

# **4.** *TOPS* **SOFTWARE AND FINAL MANUFACTURING**

After the model has been transferred into CAD form (2D), then the tool path, tools and other parameters are defined, and after that the NC program that is intended for the machine is obtained. The creation of the NC program is carried out by means of *ToPs* software. *ToPs* automatically recognizes the shape of our model and it can easily be switched from 3D to 2D shape and in that sense it eases our work.

Advantages of ToPs [4]:

- 1. *ToPs* generates fast, precise and secure NC programs by way of processing optimization,
- 2. Acceleration potential of the axis is taken into consideration during the generation of the NC code, where the control axis with greatest speeds is always given the advantage,
- 3. Logical and active use of tools shortens the tool path and reduces the time needed to change the tool,
- 4. Automatic reduction of the tool path assures fast NC programs,
- 5. Components of automation are programmed efficiently and with process security measures,
- 6. Simple exposed user screen,
- 7. Operational sequences are intrinsically understandable, *ToPs* leads through the entire path from the generation of the drawing to the completion of the NC program.

An integrated base of data contains all important information such as the refreshed tool information, and technological tables for punching.

Changes in the construction of parts that are already programmed can be executed easily. All that is left to do is to once again process the parts or sheets of metal that have already been programmed. *ToPs* also includes an integrated base of parts for the fast and structured administration of parts.

#### **4. 1. Punching**

The machine that was used to make the control board

preša tvrtke Trumpf, a model stroja je Trumatic 200. To je numerički upravljan stroj s vrlo velikim brzinama glavnoga i posmičnoga kretanja. Maksimalni dijametar probijene rupe može biti 76.2 mm. Brzina probijanja, tj. broj probijanja u minuti ovisi o nekoliko parametara: samoj brzini kretanja alata (osi), duljini alata, debljini lima i razmaku rupa. Visoko dinamični stezni alati koji prihvaćaju ploču te je po zadanim parametrima posmično gibaju imaju brzinu i do 100 m/min. Stroj je dizajniran tako da se obrađena ploča lako skida, a otpaci također ispadaju i ne zadržavaju se na stroju. Tim su strojem mogući: izrezivanje, prosijecanje, probijanje te mnoge druge zahtjevne operacije. Velika je primjena u automobilskoj industriji, izradi kućišta za računala i bijelu tehniku, te razne druge proizvode. Kod probijanja lim je postavljen između dvaju alata koji se približavaju jedan mimo drugog u paralelnoj liniji i na taj način vrše probijanje. Probijanje uključuje proizvodnju vanjskog oblika (izrezivanje) i proizvodnju unutrašnjeg oblika (probijanje). Kada se probija, prolaz u obradak odgovara točno geometriji tiskača. Redak rupa, kružnica rupa, i mreža rupa proizvode se pomicanjem obratka koji se slaže s određenim dimenzijama poslije svakog udarca. Brzina stroja, broj udaraca u minuti, ovisna je o

- slijedećim parametrima: • Brzini osi,
	- Razmaku između rupa za svaku operaciju probijanja,
	- Debljini materijala,
	- Kapacitetu alata u stroju,
	- Masi materijala,
	- Duljini alata,
	- Primjeni specijalnog alata.

Prednost probijanja naspram grickanju jest da se u samo jednom udarcu, tj. što je brže moguće, dobiva tražena geometrija. Povrh toga, probijanje stvara čisti rub izreza [5].

# **4. 2. Grickanje**

Grickanje (slika 6) je odvajanje materijala korak po korak uzduž napreskok oblikovane krivulje primjenom niza probijanja. Radeći tako, udaljenost od rupe do rupe manja je od dimenzije samog alata (tiskača). U tom procesu dijelovi stalka upravljačke ploče pomiču se korak po korak u traženom smjeru posmaka dok se alat konstantno podiže i spušta (konstantni broj udaraca). Kontrola posmaka osigurava da je upravljačka ploča zaustavljena netom prije nego što će se alat spustiti i udariti u površinu kontrolne ploče. Sljedeći korak posmaka započinje čim se alat uzdigne iznad površine obratka. Kroz kontinuirano ponavljanje tog procesa izrezivanje je određenog oblika u materijalu predstavljeno s puno malih, individualnih

stand is the press of the Trumpf company, and the model name is Trumatic 200. It is a numerically controlled machine with very high speeds for main and feed movement. The maximum diameter of a punched hole can be 76.2 mm. The speed of punching, i.e. the number of punches per minute, depends on several parameters: the speed of tool movements (axis), the length of the tool, the thickness of the sheet metal and the hole distance. Highly dynamic jig fixtures receive the plate and according to the given parameters they move it with speeds of up to 100 m/min. The machine is designed in such a way that the worked plate is easily removed, and the cut piece is also rejected and it doesn't remain on the machine. With this machine, it is possible to cut out, cut off, punch and to carry out many other operations. An important application is in the auto industry, in the production of housings for computers and household appliances, and various other products. When punching, the sheet metal is positioned between two tool lips which move past one another in a parallel line. Punching includes the manufacture of an outer shape (cut out), and the manufacture of an inner shape (perforating).

When punching, the break-through in the workpiece corresponds exactly to the geometry of the punch. Rows of holes, circles of holes, and hole grids are produced by offsetting the workpiece according to the specified dimension after every single stroke.

The speed of a punching machine, or the number of strokes per minute, is dependent on the following parameters:

- Speed of the axes,
- Spacing of holes for single punching operations,
- Material thickness,
- Punching capacity of the machine,
- Material mass
- Sheet length,
- Application of the special tools.

The advantage of punching as opposed to nibbling is that in only one stroke, i.e. as quickly as possible, the desired geometry is achieved. Furthermore, punching creates a clean cutting edge [5].

## **4. 2. Nibbling**

Nibbling (Figure 6) represents the piece by piece separation of material along a randomly formed nibbling line by a multitude of punchings. In doing so, the distance from hole to hole is smaller than the dimension of the punch. In this process, the control board stand parts are shifted step-by step in the required feed direction while the punch constantly moves up and down (continuous stroke rate). The feed control assures that the control board is stopped shortly before each lowering of the punch into the control board surface. The next step of feeding commences as soon as the punch is above the workpiece surface again. Through the continuous repetition of this process, the cutting of the required

izreza.

Veličina jedinstvenog inkrementa posmaka određena je sljedećim čimbenicima:

- Vrstom i veličinom primijenjenog alata,
- Traženom kvalitetom ili tolerancijom hrapavosti izgrickanog ruba.

Maksimalan dopustivi posmak ovisi o debljini materijala i broju udaraca [5].

#### **4. 3. Druga oblikovanja**

Različiti postupci oblikovanja korišteni kod izrade stalka upravljačke ploče bili su:

- obilježavanje,
- izbočivanje,
- vezivanje
- urezivanje navoja,
- *izvlačenje*,
- obilježavanje probijanjem.

workpiece shape is divided into a score of small, individual cuts.

The size of the individual feed increment is determined primarily by following factors:

- Type and size of applied tool
- Required quality or roughness tolerance of the nibbled edge

The maximum acceptable feed step depends on the material thickness and stroke rate of the ram [5].

#### **4. 3. Other formings**

The various processes of forming used in control board stand manufacturing were:

- marking,
- embossing.
- beading,
- tapping,
- extruding,
- punch marking.

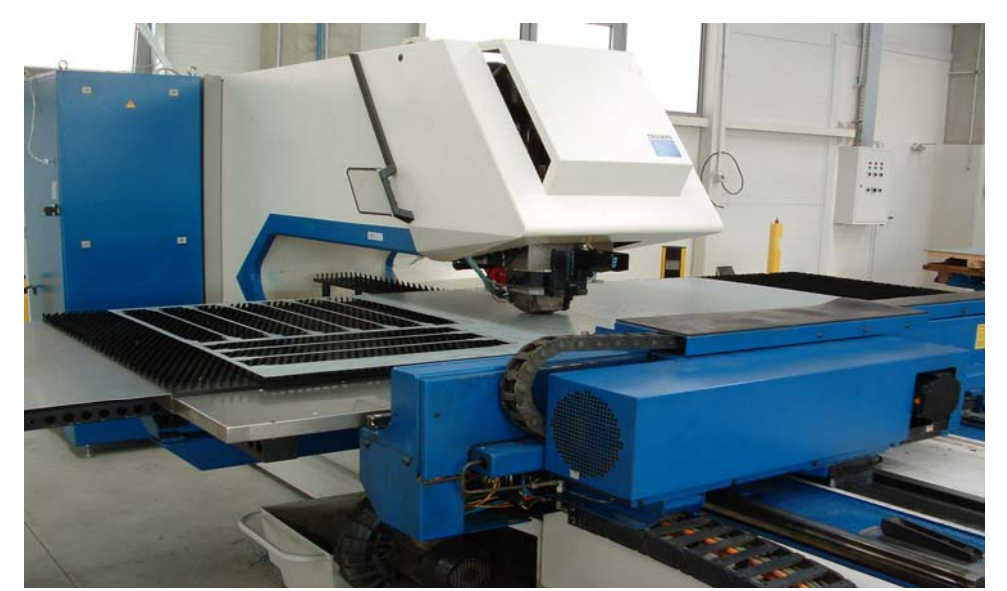

*Slika 6. Grickanje dijelova upravljačke ploče [5] Figure 6. The nibbling of controll board parts [5]* 

#### **4. 4. Savijanje**

Savijanje se izvodi na CNC preši marke Amada. Nakon oblikovanja deformiranjem na Trumaticu izraci odlaze na savijanje. Savijanje se izvodi na savijačici uz asistenciju radnika koji drži i okreće komad. Nakon pozicioniranja počinje se sa savijanjem. Nakon prvog savijanja stroj automatski prema CNC programu namješta graničnike za drugo savijanje i tako redom dok se ne završi s operacijom. U slobodnom savijanju nema potrebe za mijenjanjem opreme ili ukovnja da bi se osigurao različit kut savijanja, jer je kut savijanja određen udarcem gornjeg alata. Sile koje su potrebne da bi se oblikovali dijelovi relativno su male, ali potrebno je točno navođenje udarca kako bi se osigurao

#### **4. 4. Bending**

Bending is executed on a CNC press of the Amada company. After metal forming on a Trumatic machine, the parts are sent for bending. Bending is executed on a bending machine with the assistance of an operator that holds and rotates the part. After positioning, the bending begins. After the first bend, the machine automatically follows the CNC program and sets the boundary conditions for a second bending, and this continues until the operation cycle is complete. In free bending, there is no need for a change in equipment or dies to secure a different bending angle, the reason for this being that the angle of the bend is determined by the punch of the upper točan kut savijanja. Nakon što je obavljeno savijanje upravljačka je ploča spremna za montažu i ugradnju ostalih pripadajućih dijelova (slika 7) [5].

tool. The forces that are needed are relatively small but it is necessary to drive the punch in a precise manner in order to secure the exact angle of the bend. After completion of bending, the control board is ready for assembly and integration of the appropriate parts (Figure 7) [5].

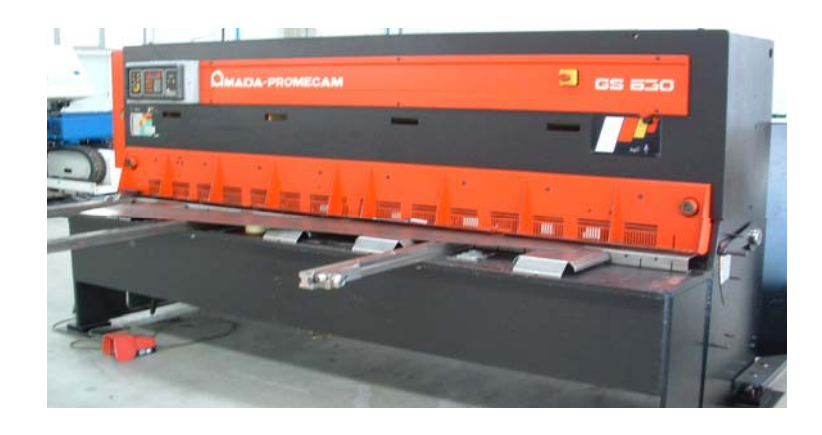

*Slika 7. Savijanje dijelova stalka upravljačke ploče [5] Figure 7. The bending of controll board stand parts [5]*

Konačan izgled stalka upravljačke ploče nakon izrade prikazan je na slici 8.

Figure 8 presents the final outline of the control board stand after manufacturing.

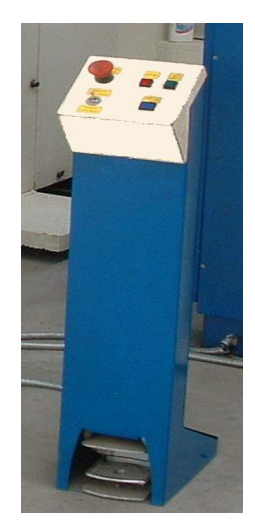

*Slika 8. Konačan izgled stalka upravljačke ploče Figure 8. Final outline of control board stand*

# **5. ZAKLJUČAK**

U radu je prikazan pristup utvrđivanja oblikovanja deformiranjem zasnovan na procjeni deformacijske energije i optimiziranog modeliranja povezanog s CNC programiranjem i definiranjem tehnologija oblikovanja. Pristup deformacijske energije pomoću *Abaqus* programa korišten je radi procjene ovisnosti deformacijske energije o varijaciji ulaznih oblika dijelova stalka upravljačke

### **5. CONCLUSION**

This paper presents an approach to the establishment of a forming process based on strain energy evaluation and optimized modeling as relates to CNC programming and the definition of forming technology. The strain energy approach, by means of *Abaqus* software, has been used to assess the dependency of the strain energy on the variation in input shapes of parts of the control board ploče prije razrade njihova razvijenog oblika u *SolidWorksu* i prije njihove proizvodnje na strojevima. Pristup modeliraju pomoću *SolidWorks* programa korišten je za izradu modela s konačnom svrhom izrade razvijenog oblika limenog obratka da bi se napravio CAD oblik za prijenos u ToPs program za proizvodnju na TRUMPF prešama. ToPs program za stvaranje NC koda za stroj zbog svoje je značajke da znatnije skraćuje vrijeme obrade i omogućuje uštedu materijala obećavajući alat u računalnom okruženju pri oblikovanju limova deformiranjem.

Budući rad bit će proširen na jaču povezanost između procjene deformacijske energije metodom konačnih elemenata i optimizacije oblika limenih dijelova pomoću *SolidWorksa* utemeljene na ukupnoj utrošenoj energiji procesa oblikovanja.

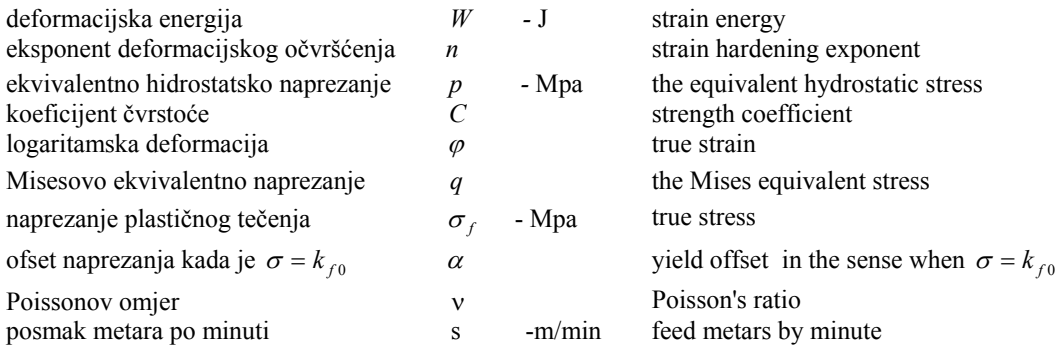

# **LITERATURA REFERENCES**

- [1] Mielnik E.M.: *Metalworking Science and Engineering,* McGraw-Hill Book Company Editions, USA, 1991.
- [2] *Theory Manual Abaqus /Explicit, Ver. 6.4.*, Karlsson & Sorensen Inc. Editions, Boston, 2003.
- [3] Barišić B., Sladić S., Soković M: *Numerical Approach For Dc 01 Sheet Metal Drawer Forming*, Deajon-Seoul, 2007.

#### Prethodno priopćenje

Adresa autora / Authors' address: Nenad Pauletić, ing. Docent dr. sc. Branimir Barišić, dipl. ing. Asistent Marko Kršulja, dipl. ing. Sveučilište u Rijeci, Tehnički fakultet Vukovarska 58 HR–51000 Rijeka, Hrvatska

stand before the elaboration of their developed shape in *SolidWorks,* and prior to their machine production. The modeling approach by means of *SolidWorks* software is used for creating a model with the ultimate purpose of making a developed shape of sheet workpiece in order to make a CAD format for transfer to ToPs software for production on TRUMPF presses. ToPs software for the creation of NC programs for machines is a promising tool in the computer environment of sheet metal formation due to its increasingly reduced processing time and the associated material savings.

Future work shall be extended to drawing a stronger connection between strain energy evaluations by means of the finite element method and sheet metal optimization using *SolidWorks* and based upon on the total consumed energy of the formation process.

# **7. POPIS OZNAKA 7. LIST OF SYMBOLS**

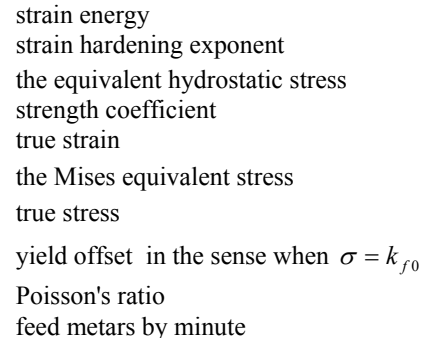

- [4] *ToPs 300 Programming system*, TRUMPF Werkzeugmachinen, Ditzingen, 2005.
- [5] Pauletić N.: *Izrada stalka upravljačke ploče tehnologijom oblikovanja deformiranjem*, Diplomski rad, Tehnički fakultet Sveučilišta u Rijeci, 2007.

Preliminary note